## **РАФАЭЛЬ МУН** (**[RAPHAEL MUN](https://www.codeproject.com/script/Membership/View.aspx?mid=14796281)**)

## **Статьи по машинному обучению в браузере с использованием фреймворка TensorFlow.js**

#### **УЧЕБНЫЕ РУКОВОДСТВА**

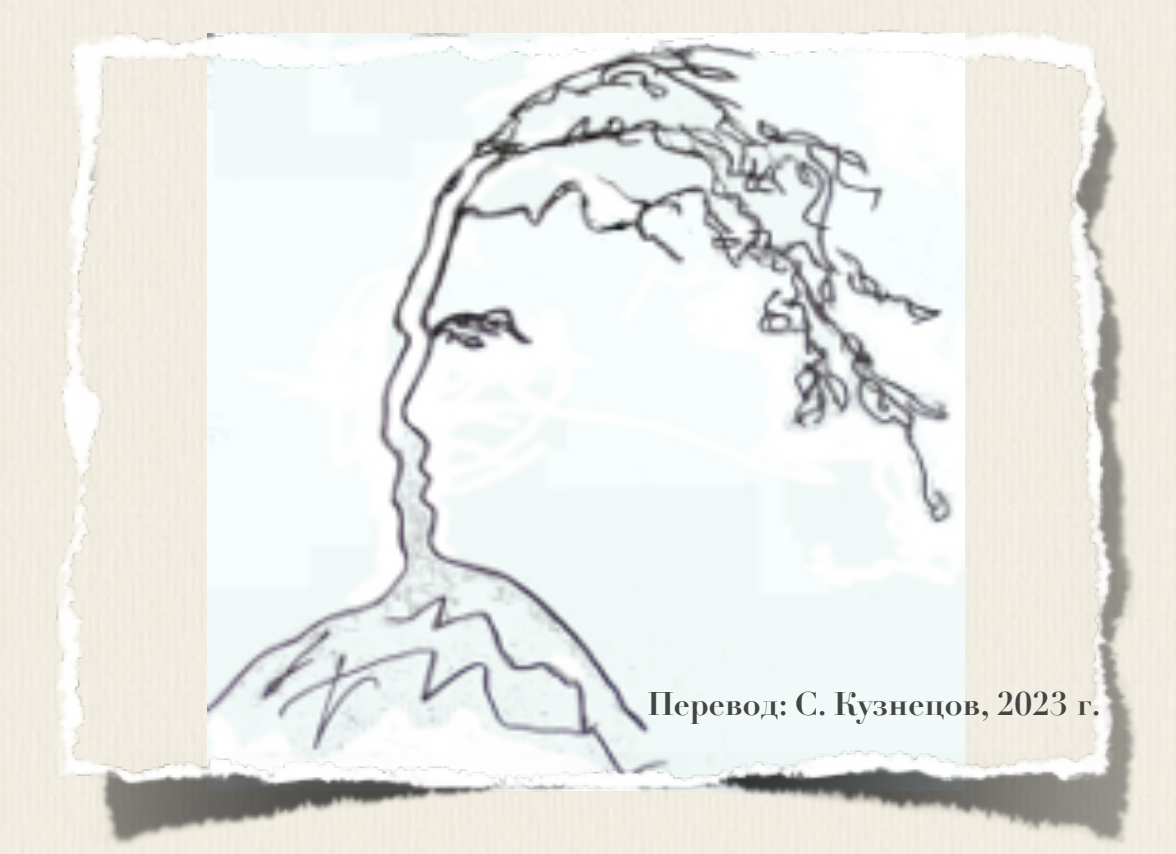

# **Articles on machine training in the browser with use of a framework TensorFlow.js**

**[Raphael Mun](https://www.codeproject.com/script/Membership/View.aspx?mid=14796281)**

 **2020 · 2021**

**<https://www.codeproject.com/Articles/instafluff#Article>**

# **Статьи по машинному обучению в браузере с использованием фреймворка TensorFlow.js**

**Рафаэль Мун**

**2020 · 2021**

**<https://www.codeproject.com/Articles/instafluff#Article>**

**Перевод: С. Кузнецов, 03.11.2023**

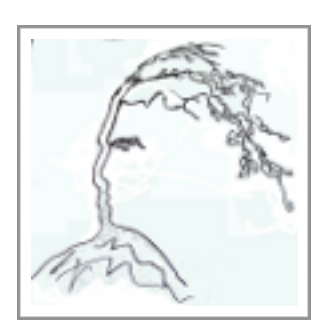

## **Статья 3 «Детектор пушистых животных: распознавание нестандартных объектов в браузере, путем передачи обученности в TensorFlow.js»**

Статья **3 «Детектор пушистых животных: распознавание нестандартных объектов в браузере, путем передачи обученности в TensorFlow.js»(«Fluffy Animal Detector: Recognizing Custom Objects in the Browser by Transfer**  Learning in TensorFlow.js»); [https://www.codeproject.com/Articles/5272772/Fluffy-Animal-Detector-Recognizing](https://www.codeproject.com/Articles/5272772/Fluffy-Animal-Detector-Recognizing-Custom-Objects) [-Custom-Objects](https://www.codeproject.com/Articles/5272772/Fluffy-Animal-Detector-Recognizing-Custom-Objects)**)** является статьей из серии статей **Обнаружение касания лица с помощью Tensorflow.js(Face Touch Detection with Tensorflow.js)**.

#### **10 июля 2020**

В этой статье мы построим **Детектор пушистых животных(Fluffy Animal Detector)**, где я покажу вам способ усилить предварительно обученную модель **сверточной нейронной сети(Convolutional Neural Network; CNN)**, подобную модели **MobileNet**.

Здесь мы рассмотрим **передачу обученности(transfer learning)** на архитектуре **MobileNet v1**, **модификацию модели(modifying the model)**, и **обучение(тренировку) новой модели(training the new model)**.

[TensorFlow](https://www.tensorflow.org/) + [JavaScript.](https://www.javascript.com/) Самый популярный, ультрасовременный **AI**фреймворк(инфраструктура) теперь поддерживает наиболее широко используемый язык программирования на планете, поэтому давайте заставим волшебство произойти посредством **глубокого изучения(deep learning)** прямо в нашем веб-браузере, ускоренном **графическим процессорным устройством(ГПУ; GPU)** через графическую библиотеку **WebGL**, используя фреймворк машинного обучения **TensorFlow.js**!

Это - третья статья в нашей серии из шести статей:

3

- 1. **Начало работы с глубоким изучением в браузере с использованием фреймворка TensorFlow.js(Getting Started With Deep Learning in Your Browser Using TensorFlow.js)**
- 2. **Собаки и пицца: машинное зрение в браузере с использованием TensorFlow.js(Dogs and Pizza: Computer Vision in the Browser With TensorFlow.js)**
- 3. **Детектор пушистых животных: распознавание нестандартных объектов в браузере, путем передачи обученности в TensorFlow.js(Fluffy Animal Detector: RecognizingCustom Objects in the Browser by Transfer Learning in TensorFlow.js)**.
- 4. **Обнаружение касания лица в фреймворке TensorFlow.js, часть 1: Использование данных веб-камеры в реальном времени с глубоким обучением[\(Face Touch Detection with TensorFlow.js Part 1: Using](https://www.codeproject.com/Articles/5272773/Face-Touch-Detection-with-TensorFlow-js-Part-1-Usi)  [Real-Time Webcam Data with Deep Learning\)](https://www.codeproject.com/Articles/5272773/Face-Touch-Detection-with-TensorFlow-js-Part-1-Usi)**
- 5. **Обнаружение касания лица в фреймворке TensorFlow.js, часть 2: Использование BodyPix(Face Touch Detection With TensorFlow.js Part 2: Using BodyPix)**
- 6. **Интерпретация жестов рук и языка жестов в веб-камере с AI, используя TensorFlow.js(Interpreting Hand Gestures and Sign Language in the Webcam With AI Using TensorFlow.js)**

Как насчет еще более крутого **машинного зрения(computer vision)** прямо в веб-браузере? На этот раз мы построим **Детектор пушистых животных(Fluffy Animal Detector)**, где я покажу вам способ усилить предварительно обученную модель **сверточной нейронной сети(Convolutional Neural Network; CNN)**, подобную модели **MobileNet**. Модель поступит в виде модели, обученной на миллионах изображений на ЭВМ с огромной вычислительной мощностью; мы загрузим ее, чтобы **быстро обучить(натренировать; quickly learn)** для **распознавания(recognize)** других типов объектов для вашего специфичного сценария, **путем передачи обученности с использованием TensorFlow.js(by Transfer Learning using TensorFlow.js)**.

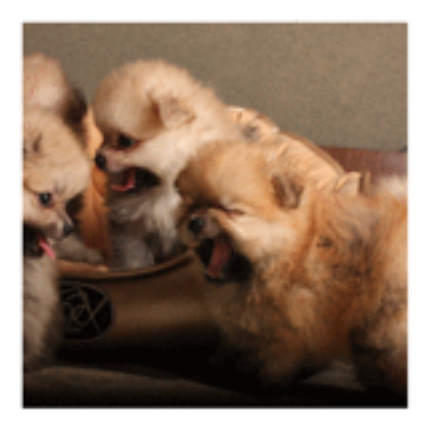

So Cute & Fluffy!

## **Начальная точка**

Чтобы запустить обучение **распознаванию нестандартных объектов(custom object recognition)** на **базе предварительно обученной модели MobileNet(based on the pre-trained MobileNet model)**, мы должны сделать следующее:

- Собрать демонстрационные изображения, разбитые на категории **"пушистый"("fluffy")** и **"не - пушистый"("not-fluffy")**, включая некоторые изображения, которые не являются частью **MobileNet**предварительно обученных категорий(изображения, которые я использовал в этом проекте, от [pexels.com\)](https://www.pexels.com/)
- Импортировать фреймворк машинного обучения **TensorFlow.js**
- Определить метки категорий **Пушистые(Fluffy)** и **Не-Пушистые(Not-Fluffy)**
- В произвольном порядке выберите и загрузите одно из изображений
- Покажите результат прогноза в тексте
- Загрузите предварительно обученную модель **MobileNet** и классифицируйте изображения

Для этого проекта нашей начальной точкой будет эта страница:

#### **JavaScript**

**<html> <head>**

```
 <title>Fluffy Animal Detector: Recognizing Custom Objects in
             the Browser by Transfer Learning in TensorFlow.js</title>
         <script 
src="https://cdn.jsdelivr.net/npm/@tensorflow/tfjs@2.0.0/dist/tf.min.js"><
/script>
         <style>
             img {
                 object-fit: cover;
 }
         </style>
     </head>
     <body>
         <img id="image" src="" width="224" height="224" />
         <h1 id="status">Загрузка/Loading...</h1>
         <script>
         const fluffy = [
             "web/dalmation.jpg", // 
https://www.pexels.com/photo/selective-focus-photography-of-woman-holding-
adult-dalmatian-dog-1852225/
             "web/maltese.jpg", // 
https://www.pexels.com/photo/white-long-cot-puppy-on-lap-167085/
             "web/pug.jpg", // 
https://www.pexels.com/photo/a-wrinkly-pug-sitting-in-a-wooden-table-34756
80/
             "web/pomeranians.jpg", // 
https://www.pexels.com/photo/photo-of-pomeranian-puppies-4065609/
             "web/kitty.jpg", // 
https://www.pexels.com/photo/eyes-cat-coach-sofa-96938/
             "web/upsidedowncat.jpg", // 
https://www.pexels.com/photo/silver-tabby-cat-1276553/
             "web/babychick.jpg", // 
https://www.pexels.com/photo/animal-easter-chick-chicken-5145/
             "web/chickcute.jpg", // 
https://www.pexels.com/photo/animal-bird-chick-cute-583677/
             "web/beakchick.jpg", // 
https://www.pexels.com/photo/animal-beak-blur-chick-583675/
             "web/easterchick.jpg", // 
https://www.pexels.com/photo/cute-animals-easter-chicken-5143/
             "web/closeupchick.jpg", // 
https://www.pexels.com/photo/close-up-photo-of-chick-2695703/
             "web/yellowcute.jpg", // 
https://www.pexels.com/photo/nature-bird-yellow-cute-55834/
             "web/chickbaby.jpg", // 
https://www.pexels.com/photo/baby-chick-58906/
         ];
         const notfluffy = [
             "web/pizzaslice.jpg", // 
https://www.pexels.com/photo/pizza-on-brown-wooden-board-825661/
             "web/pizzaboard.jpg", // 
https://www.pexels.com/photo/pizza-on-brown-wooden-board-825661/
             "web/squarepizza.jpg", // 
https://www.pexels.com/photo/pizza-with-bacon-toppings-1435900/
```

```
 "web/pizza.jpg", // 
https://www.pexels.com/photo/pizza-on-plate-with-slicer-and-fork-2260200/
             "web/salad.jpg", // 
https://www.pexels.com/photo/vegetable-salad-on-plate-1059905/
             "web/salad2.jpg", // 
https://www.pexels.com/photo/vegetable-salad-with-wheat-bread-on-the-side-
1213710/
         ];
         // Создайте окончательный, объединенный список изображений 
         // Create the ultimate, combined list of images
         const images = fluffy.concat( notfluffy );
         // Недавно определенные Метки
         // Newly defined Labels
         const labels = [
             "So Cute & Fluffy!",
             "Not Fluffy"
         ];
         function pickImage() {
             document.getElementById( "image" ).src =
               images[ Math.floor( Math.random() * images.length ) ];
 }
         function setText( text ) {
             document.getElementById( "status" ).innerText = text;
 }
         async function predictImage() {
            let result = tf.titley( () => { const img = tf.browser.fromPixels(
                       document.getElementById( "image" ) ).toFloat();
                 const normalized = img.div( 127 ).sub( 1 ); 
                  // Нормализуем из диапазона [0,255] в диапазон [-1,1]
                  // Normalize from [0,255] to [-1,1]
                 const input = normalized.reshape( [ 1, 224, 224, 3 ] );
                 return model.predict( input );
             });
             let prediction = await result.data();
             result.dispose();
             // Get the index of the highest value in the prediction
             let id = prediction.indexOf( Math.max( ...prediction ) );
             setText( labels[ id ] );
         }
         // Модель Mobilenet v1 0.25 для изображения размером 224x224
         // Mobilenet v1 0.25 224x224 model
         const mobilenet = 
"https://storage.googleapis.com/tfjs-models/tfjs/mobilenet_v1_0.25_224/mod
el.json";
```

```
 let model = null;
```

```
(\text{async } () \Rightarrow// Загрузите модель
             // Load the model
              model = await tf.loadLayerModel(mobile.net);
              setInterval(pickImage, 5000);
              document.getElementById( "image" ).onload = predictImage;
         )() ;
         </script>
    \langle \text{body} \rangle\langle/html>
```
Вы можете изменить массив изображений, чтобы имена соответствовали именам файлов ваших тестовых изображений. Как только откроете в браузере, то эта страница будет показывать вам различное, в произвольном порядке выбранное изображение каждые пять секунд.

Прежде чем мы пойдем далее, я хочу отметить, чтобы этот проект выполнялся правильно, веб-страница и изображения должны быть размещены на веб-сервере (из-за сапуав-ограничений языка нтмL5).

Полное объяснение смотрите в предыдущей статье.

## Передача обученности на архитектуре MobileNet  $\mathbf{v}$

Прежде чем мы сможем применить передачу любой обученности, важно понять архитектуру нейронной сети модели **MobileNet**.

Модели **MobileNets** были разработаны с прицелом на применение передачи обученности; они работают через прямые, последовательные сверточные слои(convolutional layers) Прежде, чем их вывод передать финальному набору слоев классификации, которые определяют вывод через 1000 категорий.

Проверьте это напечатанный вид архитектуры, когда вы выполните функцию модели model.summary():

```
Слой/Layer (тип/type) Выход/Output форма (shape) Параметр/Param #
input 1 (InputLayer) [null, 224, 224, 3] 0
```

```
conv1 (Conv2D) [null,112,112,8] 216
```
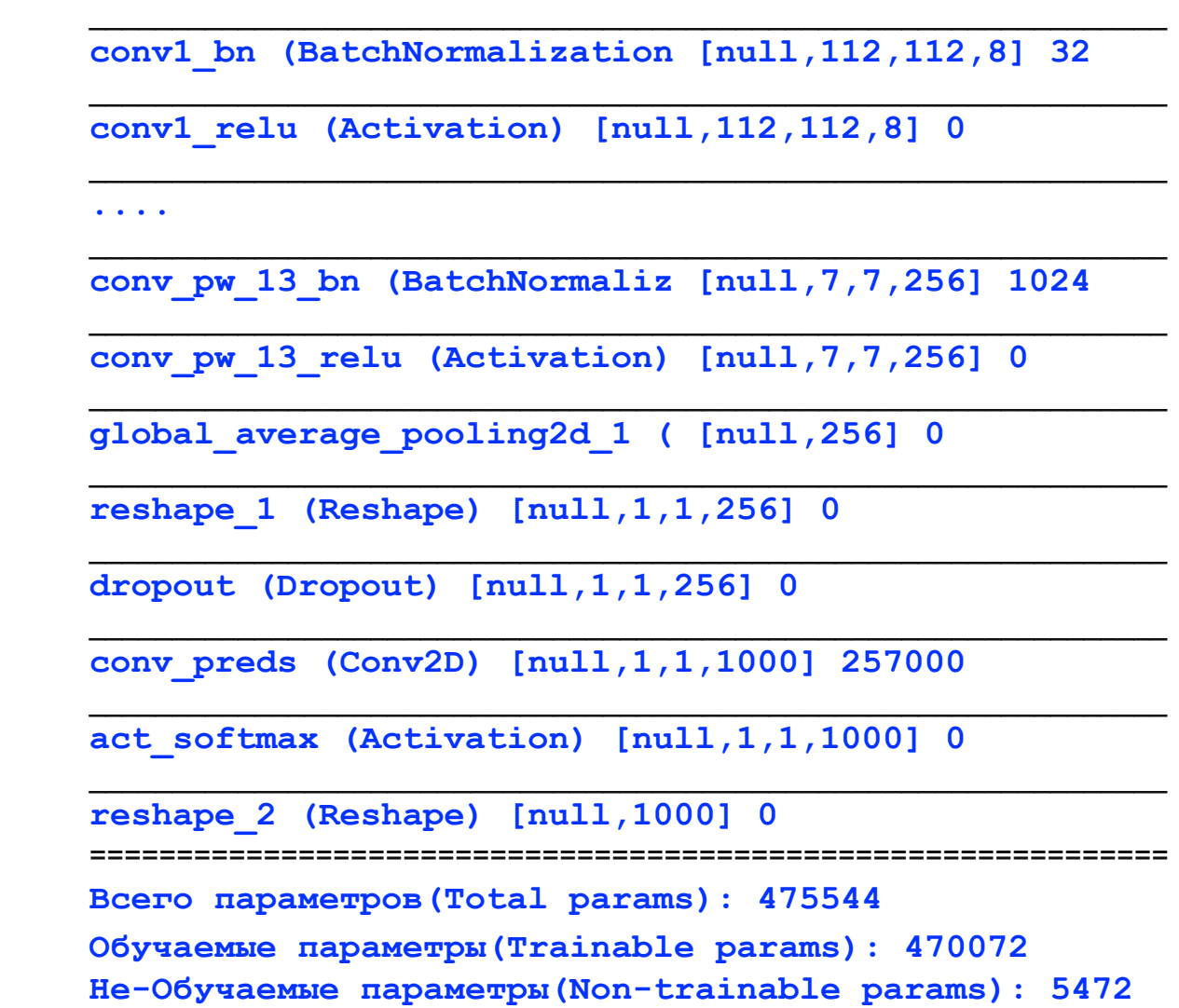

Все верхние слои, которые начинаются с приставки **conv**, являются **сетевыми слоями(network layers)**, **поиска в пространственной информации пикселей(looking at spatial information of the pixels)**, которые в конечном счете компилируют в **запуск классификации(start of the classification)** с **global\_average\_pooling2d\_1**, и затем **в финале проходят(finally pass)** через **conv\_preds** слой, который выводит **1000** исходных категорий, на которые **MobileNet** был **обучен предсказывать(trained to predict)**.

Мы собираемся отрезать эту модель прямо перед слоем **conv\_preds**(т.е., в слое **"dropout"("недоучка")**), к **"top"("верх")** присоединить новые слои для классификации и только эти слои обучить предсказывать всего две категории - категория **Пушистый(Fluffy)** по сравнению с категорией **Не-Пушистый(Not-Fluffy)** - при **сохранении предварительно обученных пространственных слоев в целости(keeping the pre-trained spatial layers intact)**.

Давайте сделаем это!

## **Изменение модели**

После загрузки предварительно обученной **MobileNet**-модели мы можем найти наш слой **"bottleneck"("узкое место")** и создать новый слой, **усеченная базовая модель(truncated base model)**:

#### **Python**

```
const bottleneck = model.getLayer( "dropout" ); // Это - финальный слой, 
перед слоем conv_pred предварительно обученный слой классификации
// This is the final layer before the conv_pred pre-trained classification 
layer
const baseModel = tf.model({
     inputs: model.inputs,
     outputs: bottleneck.output
});
```
Затем, давайте «заморозим» все слои перед слоем **"bottleneck"("узкое место")**, чтобы сохранить обученность модели, так, чтобы мы могли усилить всю вычислительную мощность модели, которая уже была **помещена** в этот блок модели.

#### **python**

```
// Заморозьте сверточную базу
// Freeze the convolutional base
for( const layer of baseModel.layers ) {
     layer.trainable = false;
}
```
Затем мы можем к выводу базовой модели присоединить голову/ верхушку нестандартной классификации, состоящую из множества плотных **dense**-слоев, для новой модели **TensorFlow**, которая готова к обучению(тренировке).

Финальный плотный **dense**-слой содержит только два модуля, соответствуя категории **Пушистый(Fluffy)** по сравнению с категорией **Не-Пушистый(Not-Fluffy)**, и использует **softmax**-активацию, которая нормализует сумму выводов, чтобы она стала равна **1.0**, означая, что мы можем использовать каждую **предсказанную категорию(predicted category)** в качестве **значения уверенности прогноза модели(model's prediction confidence value)**.

#### **Python**

```
// Добавьте голову классификации
// Add a classification head
const newHead = tf.sequential();
newHead.add( tf.layers.flatten( {
     inputShape: baseModel.outputs[ 0 ].shape.slice( 1 )
} ) );
newHead.add( tf.layers.dense( { units: 100, activation: 'relu' } ) );
newHead.add( tf.layers.dense( { units: 100, activation: 'relu' } ) );
newHead.add( tf.layers.dense( { units: 10, activation: 'relu' } ) );
newHead.add( tf.layers.dense( {
    units: 2,
    kernelInitializer: 'varianceScaling',
    useBias: false,
     activation: 'softmax'
} ) );
// Создайте новую модель
// Build the new model
const newOutput = newHead.apply( baseModel.outputs[ 0 ] );
const newModel = tf.model( { inputs: baseModel.inputs, outputs: newOutput 
} );
```
Чтобы содержать код в чистоте, мы можем поместить его в функцию и выполнить его прямо после того, как мы загрузим модель **MobileNet**:

#### **Python**

```
function createTransferModel( model ) {
     // Создайте усеченную базовую модель (удалите "верхние" слои, 
классификация + слои узкого места)
     // Create the truncated base model (remove the "top" layers, 
classification + bottleneck layers)
     const bottleneck = model.getLayer( "dropout" ); // Это - финальный
уровень, перед слоем conv_pred, предварительно обученным слоем
классификации
// This is the final layer before the conv_pred pre-trained classification 
layer
     const baseModel = tf.model({
         inputs: model.inputs,
         outputs: bottleneck.output
     });
     // Заморозьте сверточную основу
     // Freeze the convolutional base
     for( const layer of baseModel.layers ) {
         layer.trainable = false;
```

```
\mathbf{r}// Добавьте голову классификации
    // Add a classification head
    const newHead = tf.\text{sequential}() ;
    newHead.add(tf.layers.flatten({
        inputShape: baseModel.outputs[ 0 ].shape.slice( 1 )
    \}) ) ;
    newHead.add(tf.layers.dense({units: 100, activation: 'relu' } ) ) ;
    newHead.add(tf.layers.dense({units: 100, activation: 'relu' } ) ) ;
    newHead.add(tf.layers.dense({units: 10, activation: 'relu' } ) ) ;
    newHead.add( tf.layers.dense( {
        units: 2,kernelInitializer: 'varianceScaling',
        useBias: false,
        activation: 'softmax'
    \}) ) ;
    // Создайте новую модель
    // Build the new model
    const newOutput = newHead.apply( baseModel.outputs[ 0 ] );
    const newModel = tf.model( { inputs: baseModel.inputs, outputs:
newOutput } ) ;
    return newModel;
\mathbf{R}. . .
(\text{async } () \implies \{// Загрузите модель
    // Load the model
    model = await tf.loadLayersModel( mobilenet);
    model = createTransferModel( model);setInterval(pickImage, 2000);
    document.getElementById( "image" ) .onload = predictImage;\left\{ \left. \right\} \right\} \left( \right) ;
```
## Обучение новой модели

Мы сделали почти все. Еще осталось пройти только один шаг, который должен обучить нашу новую <mark>тепsоrFlow-</mark>модель на наших нестандартных (пользовательских) данных обучения (тренировки).

Чтобы генерировать тензоры данных обучения (тренировки) из нестандартных (пользовательских) изображений, давайте создадим функцию, которая загружает изображение в элемент изображения вебстраницы и получает нормализованный тензор (normalized tensor):

#### **JavaScript**

```
async function getTrainingImage( url ) {
     return new Promise( ( resolve, reject ) => {
         document.getElementById( "image" ).src = url;
         document.getElementById( "image" ).onload = () => {
             const img = tf.browser.fromPixels( 
                       document.getElementById( "image" ) ).toFloat();
             const normalized = img.div( 127 ).sub( 1 );
             resolve( normalized );
         };
     });
}
```
И теперь, мы можем использовать эту функцию, чтобы создать нашу **стек(стопку) ввода и целевых тензоров(stack of input and target tensors)**. Вы могли бы помнить их как **xs**- и **ys**-, который мы использовали для обучения в первой статье серии статей. Мы будем использовать только половину изображений из каждой категории для обучения, чтобы проверить, что наша **новая модель делает прогнозы(new model makes predictions)** для новых(неизвестных) изображений.

#### **Python**

```
// Установите данные обучени(тренировки)
// Setup training data
const imageSamples = [];
const targetSamples = [];
for( let i = 0; i < fluffy.length / 2; i++ ) {
     let result = await getTrainingImage( fluffy[ i ] );
     imageSamples.push( result );
     targetSamples.push( tf.tensor1d( [ 1, 0 ] ) );
}
for( let i = 0; i < notfluffy.length / 2; i++ ) {
     let result = await getTrainingImage( notfluffy[ i ] );
     imageSamples.push( result );
     targetSamples.push( tf.tensor1d( [ 0, 1 ] ) );
}
const xs = tf.stack( imageSamples );
const ys = tf.stack( targetSamples );
tf.dispose( [ imageSamples, targetSamples ] );
```
Наконец, мы **компилируем и соответствуем модели данным(compile and fit the model to the data)**. Благодаря всему предварительному обучению в модели **MobileNet**, на этот раз нам потребуются только приблизительно **зо** эпох (вместо 100), чтобы надежно различать категории.

#### Python

```
model.compile( { loss: "meanSquaredError", optimizer: "adam", metrics: [
"acc" 1 ) ) ;
// Обучите модель на новых выборках изображения
// Train the model on new image samples
await model.fit( xs, ys, {
    epochs: 30,
    shuffle: true,
    callbacks: {
        onEpochEnd: (epoch, logs) => {
             console.log( "Epoch #", epoch, logs );
        \mathbf{)}\mathbf{\}\}) ;
```
При применении метода кодирования по методике сайта KonMari method to code, давайте зажжем некоторые радостные элементы, помещая весь вышеупомянутый код в функцию прежде, чем вызвать его:

#### pyhton

```
async function trainModel() {
    setText( "Training..." );
    // Установите данные обучения (тренировки)
    // Setup training data
    const imageSamples = [];
    const targetSamples = [];
    for(let i = 0; i < fluffy.length / 2; i++ ) {
        let result = await getTrainingImage( fluffy[ i ]);
        imageSamples.push( result );
        targetSamples.push(tf.tensor1d([1,0]));
    \mathbf{r}for(let i = 0; i < notfluffy.length / 2; i++ ) {
        let result = await getTrainingImage( notfluffy[ i ] );
        imageSamples.push( result );
        targetSamples.push(tf.tensor1d([0, 1]));
    \mathbf{E}const xs = tf.stack( imageSamples );
    const ys = tf.state( target Samples);
    tf.dispose( [ imageSamples, targetSamples ] );
```

```
 model.compile( { loss: "meanSquaredError", optimizer: "adam", metrics: 
[ "acc" ] } );
     // Обучите модель на новых выборках изображения
     // Train the model on new image samples
    await model.fit( xs, ys, {
         epochs: 30,
         shuffle: true,
         callbacks: {
             onEpochEnd: ( epoch, logs ) => {
                 console.log( "Epoch #", epoch, logs );
 }
 }
    });
}
...
(async () => {
    // Загрузите модель
    // Load the model
    model = await tf.loadLayersModel( mobilenet );
    model = createTransferModel( model );
    await trainModel();
    setInterval( pickImage, 2000 );
    document.getElementById( "image" ).onload = predictImage;
})();
```
### **Выполнение распознавания объектов**

Со всеми объединенными частями кода, нам нужно выполнить наш **«Детектор пушистых животных(«Fluffy Animal Detector»)** и увидеть, что он **учится распознавать пушистость(learn to recognize the fluffiness)**!:

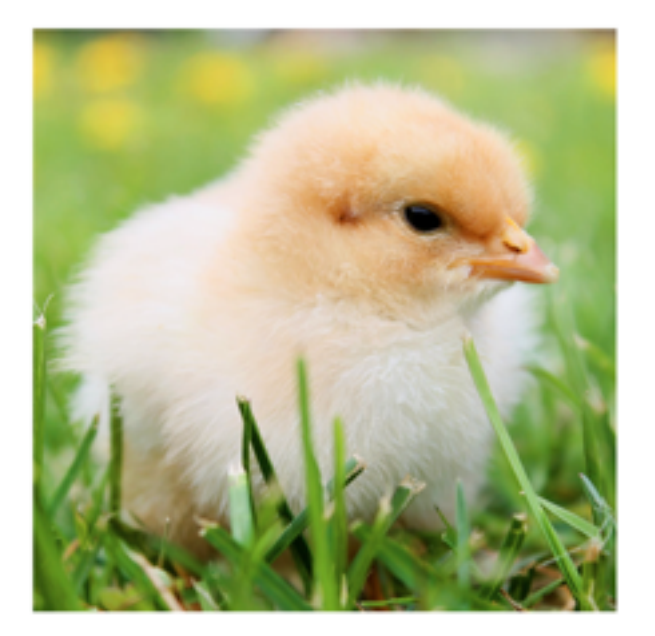

So Cute & Fluffy!

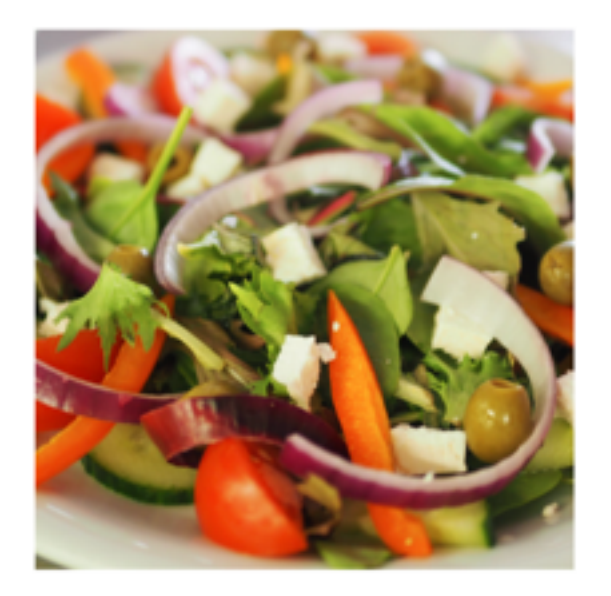

## **Not Fluffy**

## **Финишная черта**

Чтобы обернуть наш проект, вот, заключительный код:

#### **JavaScript**

```
<html>
     <head>
         <title>Fluffy Animal Detector: Recognizing Custom Objects in the 
Browser by Transfer Learning in TensorFlow.js</title>
         <script 
src="https://cdn.jsdelivr.net/npm/@tensorflow/tfjs@2.0.0/dist/tf.min.js"><
/script>
         <style>
             img {
                 object-fit: cover;
 }
         </style>
     </head>
     <body>
         <img id="image" src="" width="224" height="224" />
         <h1 id="status">Загрузка/Loading...</h1>
         <script>
         const fluffy = [
             "web/dalmation.jpg", // 
https://www.pexels.com/photo/selective-focus-photography-of-woman-holding-
adult-dalmatian-dog-1852225/
             "web/maltese.jpg", // 
https://www.pexels.com/photo/white-long-cot-puppy-on-lap-167085/
             "web/pug.jpg", // 
https://www.pexels.com/photo/a-wrinkly-pug-sitting-in-a-wooden-table-34756
80/
```

```
 "web/pomeranians.jpg", // 
https://www.pexels.com/photo/photo-of-pomeranian-puppies-4065609/
             "web/kitty.jpg", // 
https://www.pexels.com/photo/eyes-cat-coach-sofa-96938/
             "web/upsidedowncat.jpg", // 
https://www.pexels.com/photo/silver-tabby-cat-1276553/
             "web/babychick.jpg", // 
https://www.pexels.com/photo/animal-easter-chick-chicken-5145/
             "web/chickcute.jpg", // 
https://www.pexels.com/photo/animal-bird-chick-cute-583677/
             "web/beakchick.jpg", // 
https://www.pexels.com/photo/animal-beak-blur-chick-583675/
             "web/easterchick.jpg", // 
https://www.pexels.com/photo/cute-animals-easter-chicken-5143/
             "web/closeupchick.jpg", // 
https://www.pexels.com/photo/close-up-photo-of-chick-2695703/
             "web/yellowcute.jpg", // 
https://www.pexels.com/photo/nature-bird-yellow-cute-55834/
             "web/chickbaby.jpg", // 
https://www.pexels.com/photo/baby-chick-58906/
         ];
         const notfluffy = [
             "web/pizzaslice.jpg", // 
https://www.pexels.com/photo/pizza-on-brown-wooden-board-825661/
             "web/pizzaboard.jpg", // 
https://www.pexels.com/photo/pizza-on-brown-wooden-board-825661/
             "web/squarepizza.jpg", // 
https://www.pexels.com/photo/pizza-with-bacon-toppings-1435900/
             "web/pizza.jpg", // 
https://www.pexels.com/photo/pizza-on-plate-with-slicer-and-fork-2260200/
             "web/salad.jpg", // 
https://www.pexels.com/photo/vegetable-salad-on-plate-1059905/
             "web/salad2.jpg", // 
https://www.pexels.com/photo/vegetable-salad-with-wheat-bread-on-the-side-
1213710/
         ];
         // Создайте окончательный, объединенный список изображений
         // Create the ultimate, combined list of images
         const images = fluffy.concat( notfluffy );
         // Новые определенные метки
         // Newly defined Labels
         const labels = [
             "Настолько Милый & Пушистый!/So Cute & Fluffy!",
             "Не пушистый/ NotFluffy"
         ];
         function pickImage() {
             document.getElementById( "image" ).src = 
                  images[ Math.floor( Math.random() * images.length ) ];
         }
```

```
function setText( text) {
    document.getElementById( "status" ).innerText = text;
\mathbf{R}async function predictImage() {
    let result = tf.title() () => {
        const img = tf.browser.fromPixels(
             document.getElementById( "image" ) ) .toFloat() ;
        const normalized = img.div(127).sub(1);
             // Нормализуем из диапазона [0,255] в диапазон [-1,1]// Normalize from [0, 255] to [-1, 1]const input = normalized.reshape([1, 224, 224, 3]);
        return model.predict( input );
    \});
    let prediction = await result.data();
    result.dispose();
    // Получите индекс самого
    // высокого значения в прогнозе
    // Get the index of the highest value
    // in the prediction
    let id = prediction.indexOf( Math.max( ... prediction ) ) ;
    setText(labels[id]);
\mathbf{R}function createTransferModel(model) {
    // Создайте усеченную базовую модель
     // (удалите "верхние" слои,
    // классификация + слои узкого места)
    // Create the truncated base model
    // (remove the "top" layers,
     //classification + bottleneck layers)
    const bottleneck = model.getLayer( "dropout" );
    // Это - заключительный
    // уровень, прежде чем conv pred
    // предварительно обучил уровень
    //классификации
     // This is the final layer before the
    // conv pred pre-trained
    // classification layer
    const baseModel = tf.model({
        inputs: model.inputs,
        outputs: bottleneck.output
    \});
    // Заморозьте сверточную основу
    // Freeze the convolutional base
    for ( const layer of baseModel.layers ) {
        layer.trainable = false;// Добавьте голову классификации
     // Add a classification head
    const new Head = tf. sequential();
    newHead.add( tf.layers.flatten( {
        inputShape: baseModel.outputs[ 0 ].shape.slice( 1 )
    \}) ) ;
```

```
 newHead.add( tf.layers.dense( { units: 100, 
                                    activation: 'relu' } ) );
             newHead.add( tf.layers.dense( { units: 100, 
                                    activation: 'relu' } ) );
             newHead.add( tf.layers.dense( { units: 10, 
                                    activation: 'relu' } ) );
             newHead.add( tf.layers.dense( {
                 units: 2,
                 kernelInitializer: 'varianceScaling',
                 useBias: false,
                 activation: 'softmax'
             } ) );
             // Создайте новую модель
             // Build the new model
             const newOutput = newHead.apply( baseModel.outputs[ 0 ] );
             const newModel = tf.model( { inputs: baseModel.inputs, 
                                    outputs: newOutput } );
             return newModel;
 }
        async function getTrainingImage( url ) {
             return new Promise( ( resolve, reject ) => {
                 document.getElementById( "image" ).src = url;
                 document.getElementById( "image" ).onload = () => {
                     const img = tf.browser.fromPixels(
                           document.getElementById( "image" ) ).toFloat();
                     const normalized = img.div( 127 ).sub( 1 );
                     resolve( normalized );
f \mathbf{r} });
         }
        async function trainModel() {
             setText( "Training..." );
             // Установите данные обучения(тренировки) 
            // Setup training data
             const imageSamples = [];
             const targetSamples = [];
             for( let i = 0; i < fluffy.length / 2; i++ ) {
                 let result = await getTrainingImage( fluffy[ i ] );
                 imageSamples.push( result );
                 targetSamples.push( tf.tensor1d( [ 1, 0 ] ) );
 }
            for( let i = 0; i < notfully.length / 2; i++) {
                 let result = await getTrainingImage( notfluffy[ i ] );
                 imageSamples.push( result );
                 targetSamples.push( tf.tensor1d( [ 0, 1 ] ) );
 }
             const xs = tf.stack( imageSamples );
             const ys = tf.stack( targetSamples );
             tf.dispose( [ imageSamples, targetSamples ] );
             model.compile( { loss: "meanSquaredError",
```

```
 optimizer: "adam", metrics: [ "acc" ] } );
             // Обучите модель на новых
            // выборках изображения
            // Train the model on new image samples
             await model.fit( xs, ys, {
                 epochs: 30,
                 shuffle: true,
                 callbacks: {
                     onEpochEnd: ( epoch, logs ) => {
                         console.log( "Epoch #", epoch, logs );
 }
 }
             });
         }
         // Модель Mobilenet v1 0.25 для изображений размером 224x224 
         // Mobilenet v1 0.25 224x224 model
         const mobilenet = 
"https://storage.googleapis.com/tfjs-models/tfjs/mobilenet_v1_0.25_224/mod
el.json";
        let model = null;
         (async () => {
             // Загрузите модель
             // Load the model
             model = await tf.loadLayersModel( mobilenet );
             model = createTransferModel( model );
             await trainModel();
             setInterval( pickImage, 2000 );
             document.getElementById( "image" ).onload = predictImage;
         })();
         </script>
     </body>
```
#### **</html>**

## **Что далее? Можем мы обнаружить лица?**

Вы уже поражены тем, что возможно с глубоким изучением в вебстранице, или насколько быстро и просто это? Далее мы используем простой в использовании **API**-интерфейс для разработки для веб-камеры браузера в языке **HTML5**, чтобы **обучить и выполнить прогнозы на изображениях в реальном времени(train and run predictions on real-time images)**.

В серии статей, смотрите следующую статью **Обнаружение касания лица в фреймворке TensorFlow.js, часть 1: Использование данных веб-камеры в** **реальном времени с глубоким обучением([Face Touch Detection with](https://www.codeproject.com/Articles/5272773/Face-Touch-Detection-with-TensorFlow-js-Part-1-Usi) [TensorFlow.js Part 1: Using Real-Time Webcam Data with Deep Learning\)](https://www.codeproject.com/Articles/5272773/Face-Touch-Detection-with-TensorFlow-js-Part-1-Usi)**.

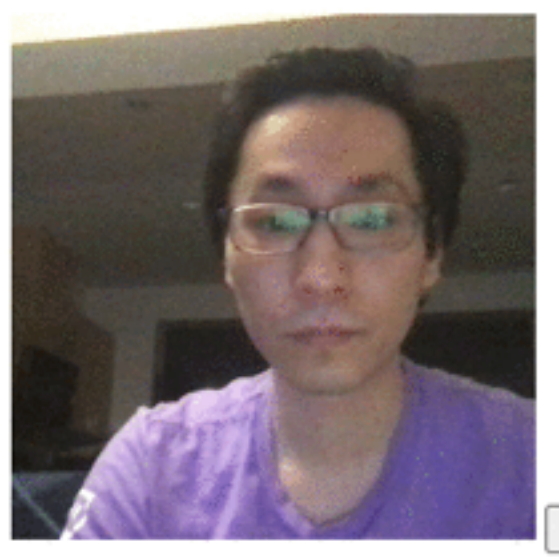

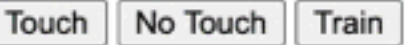

No Touch